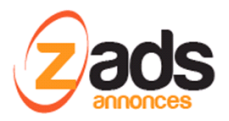

# **ZADS**

### **Gestion de l'intégration d'un blog WORPRESS – (V8)**

Dernière édition : mars 2018

### **Avant-propos**

Très souvent, un site de petites annonces s'accompagne d'un blog ou forum. L'intégration WORDPRESS permet d'unifier les membres entre ZADS et WORDPRESS , ZADS étant le maitre.

#### **Paramétrage**

Important : le blog WORDPRESS doit être installé sur la même base de données SQL que ZADS.

Dans l'interface WEBADMIN de ZADS, cliquez sur CONFIGURATION > SYNDICATION .

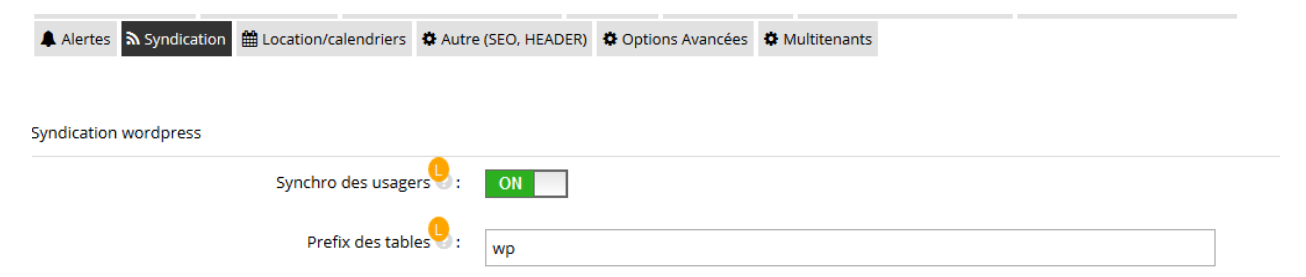

Le préfix est le préfix des tables WORDPRESS USER et METASsans le '\_'. Ainsi, indiquer 'wp' si les tables se nomment 'wp-users'.

#### **Fonctionnement**

Lors de la création d'un usager sur ZADS, cet usage est automatiquement créé côté WORDPRESS avec les champs suivants :

 **\$wp\_user = array(** 

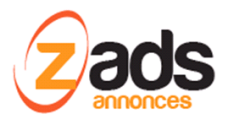

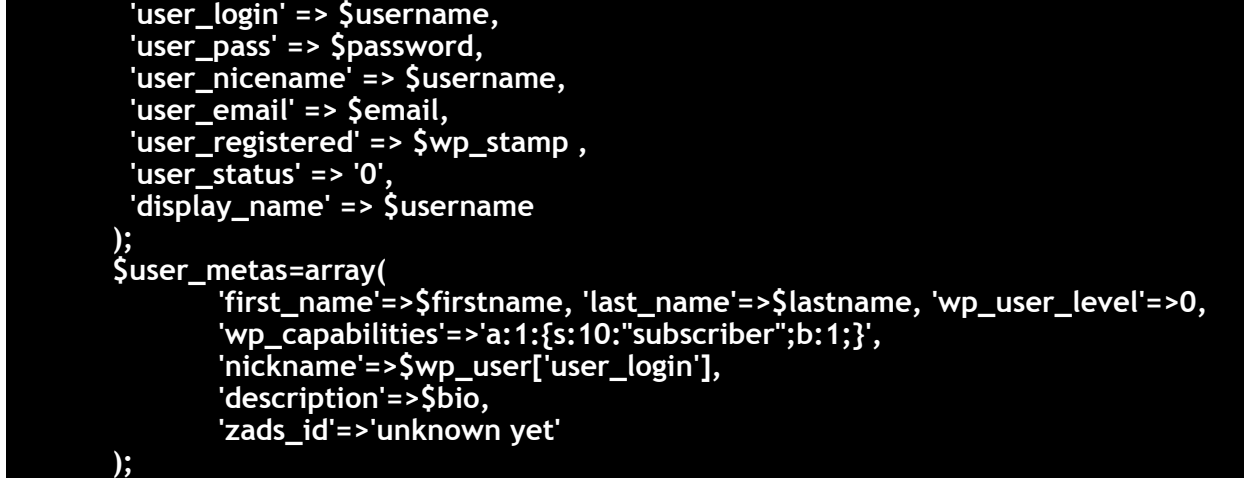

Le mot de passe est identique sur les deux sites.

Le type programmé est « abonné » (subscriber).

En cas de changement du mot de passe sur ZADS, il est automatiquement mis à jour sur WORDPRESS.

### **Changement de l'écran de login de WORDPRESS**

Pour avoir une unicité des fenêtre de login, il est conseillé d'adapter la fenêtre de login du blog wp-login.php avec une extension (exemple ci-dessous)

**Custom Login Page Customizer** Custom Login Customizer plugin allows you to easily custo Désactiver | Rollback to v1.2.0 Version 1.2.1 | Par Hardeep Asrani | Afficher les détails

La fenêtre adaptée de login.

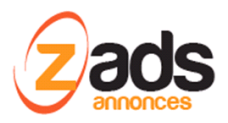

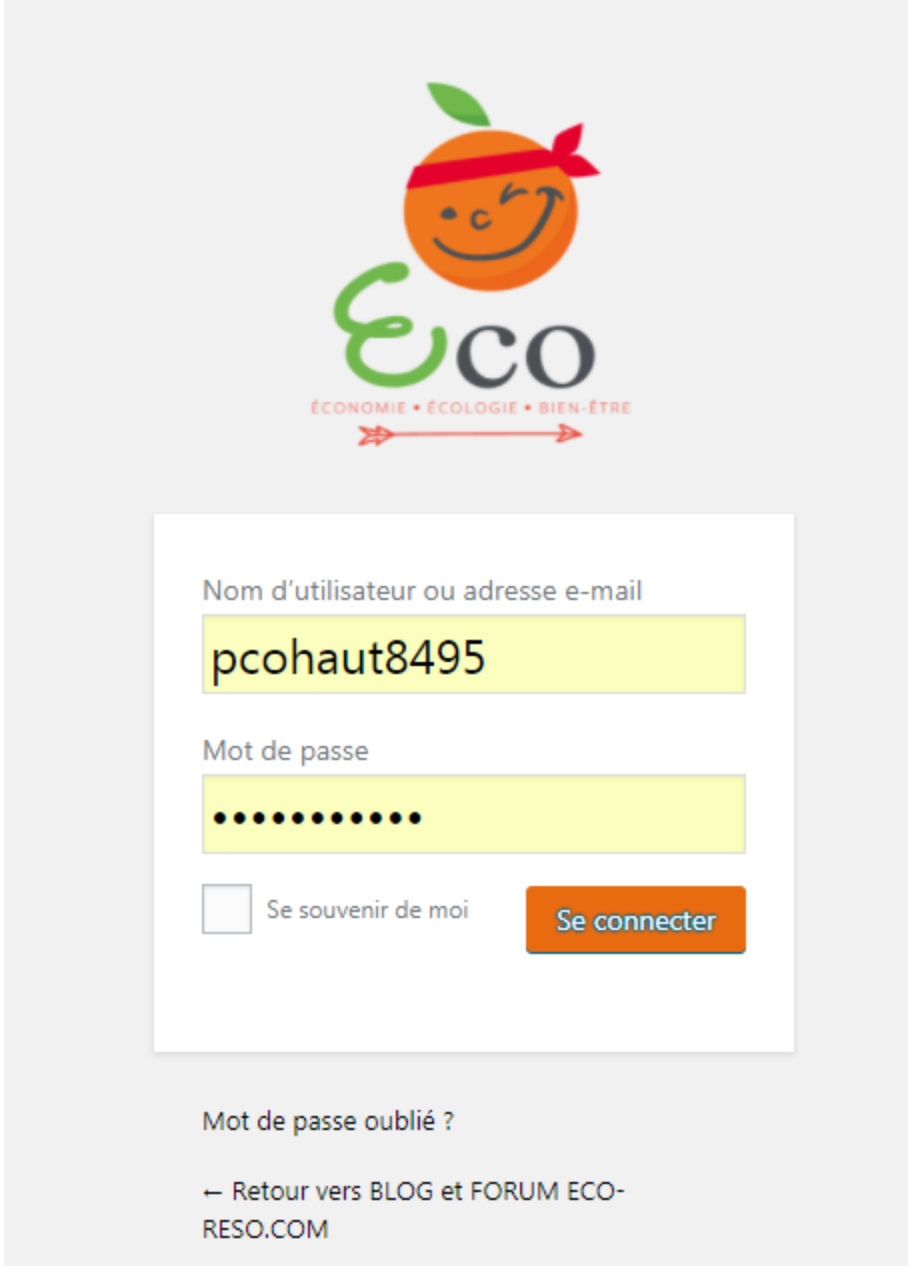

## **Changement de l'écran d'édition du profil**

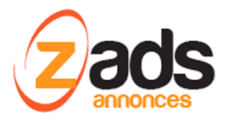

Pour éviter que l'utilisateur édite son profil de WORDPRESS, au lieu de ZADS qui est le site de référence, il faut modifier le fichier /wap-admin/user-edit.php

**define( 'ZADS\_CURUSER\_IS\_ADMIN', is\_super\_admin(\$current\_user->ID));** 

**<?php if (!ZADS\_CURUSER\_IS\_ADMIN) \$xattr = 'disabled="disabled" '; else \$xattr=''; ?>** 

**\$languages = get\_available\_languages();** 

**if ( \$languages && ZADS\_CURUSER\_IS\_ADMIN) : ?>** 

Les champs sont alors désactivés en édition pour les annonceurs.

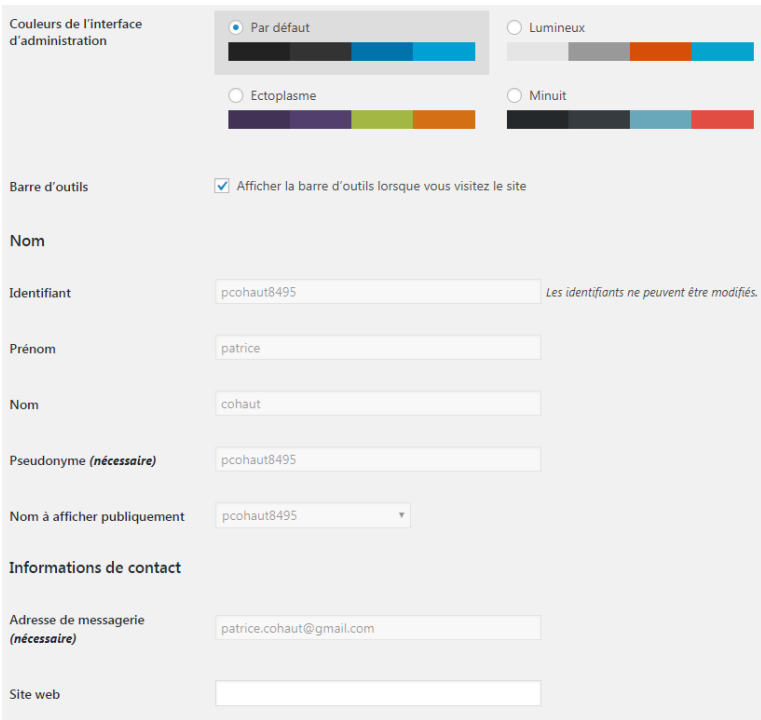

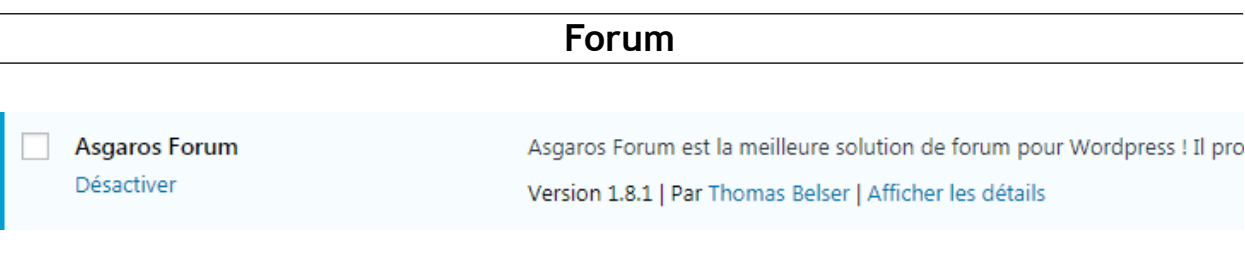

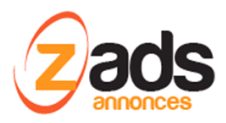

#### **FORUM**

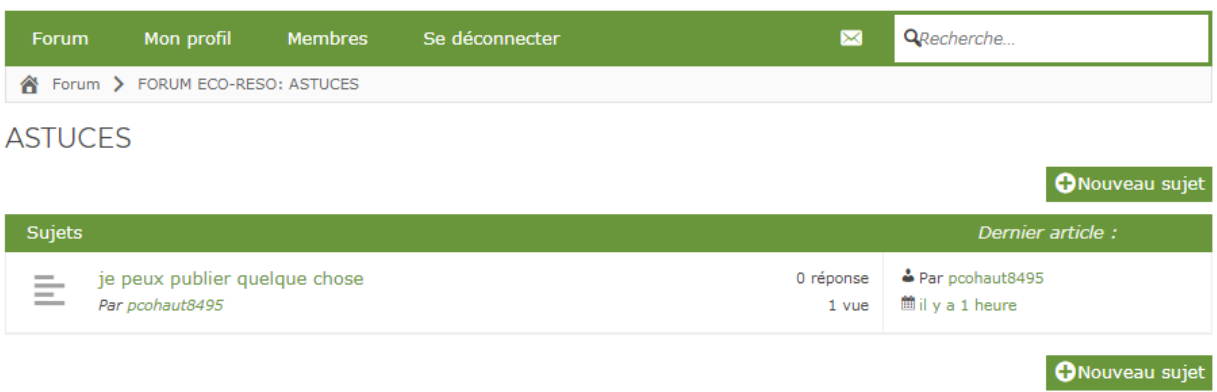

X S'abonner à ce forum.